附件 1

## 线上缴费操作程序

1.下载《2022 年农业系列和农机、水产工程系列高级职 称申报人员缴费信息表》,并从中查到与本人相对应的缴款 码。

2. 在微信中搜索并关注"重庆财政"公众号。

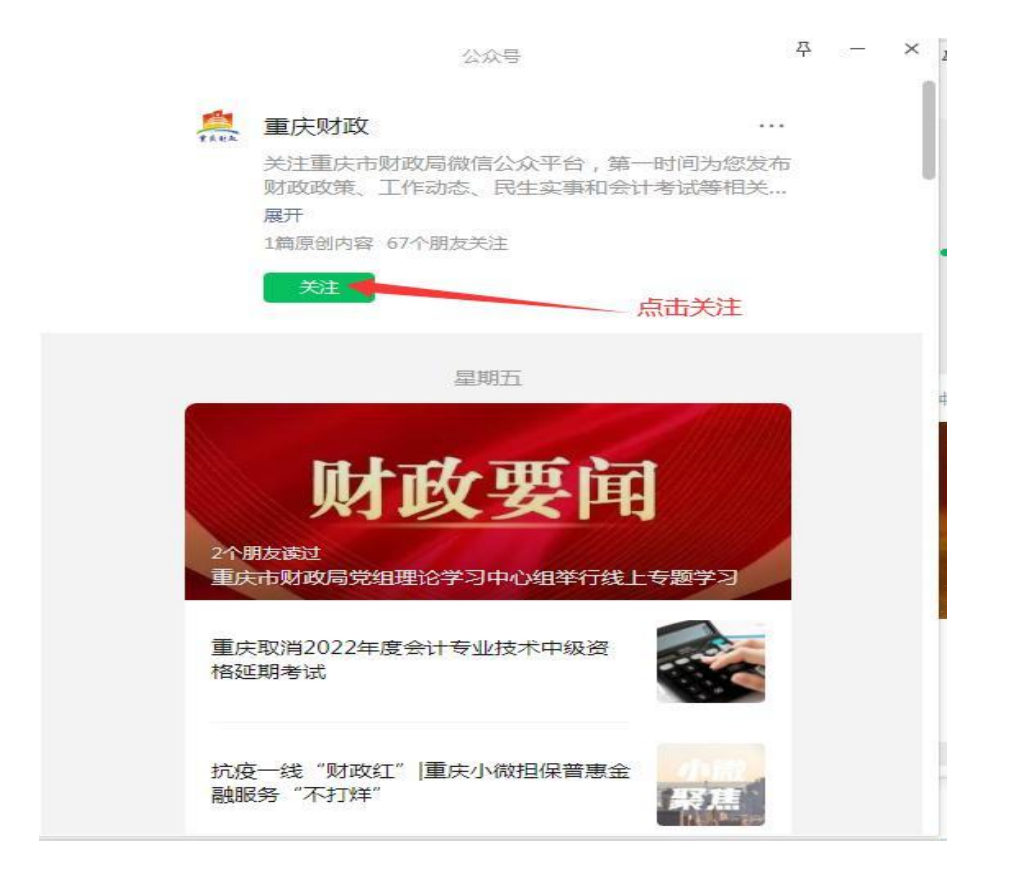

3. 进入"重庆财政"公众号对话框,并点击"办事服 务"选项。

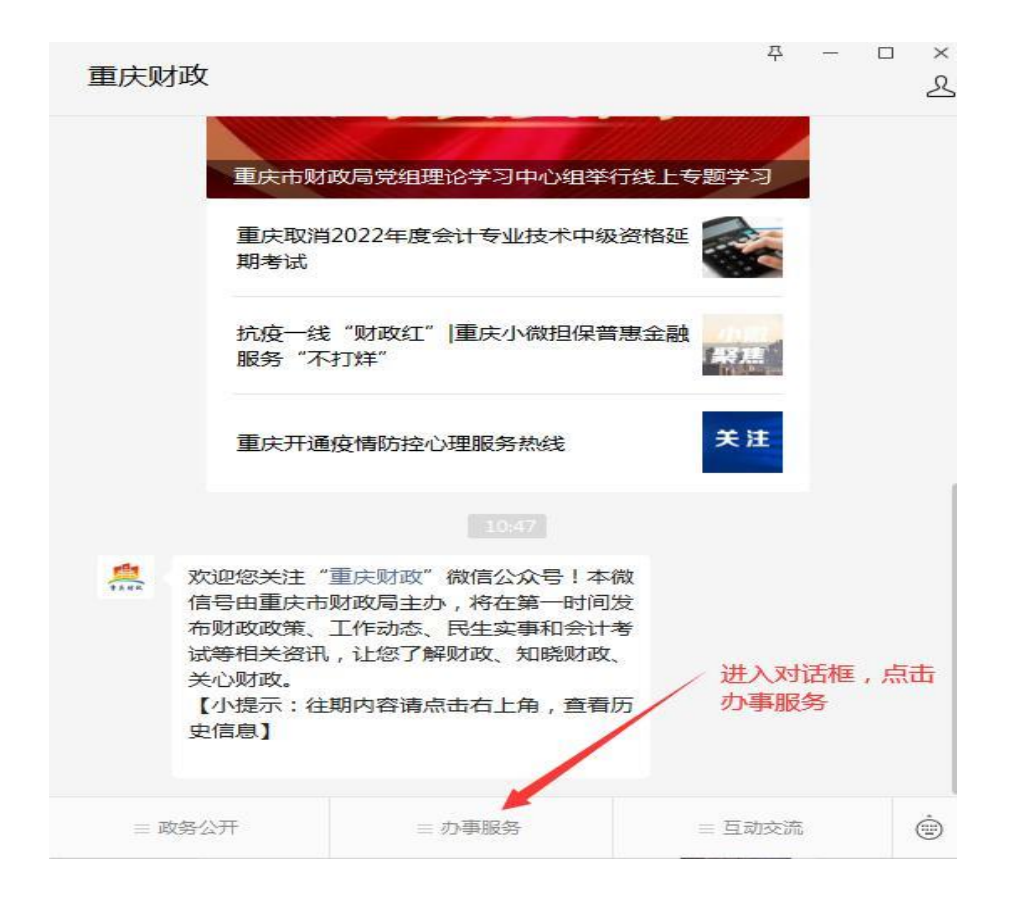

4. 选择"统一公共支付平台"选项。

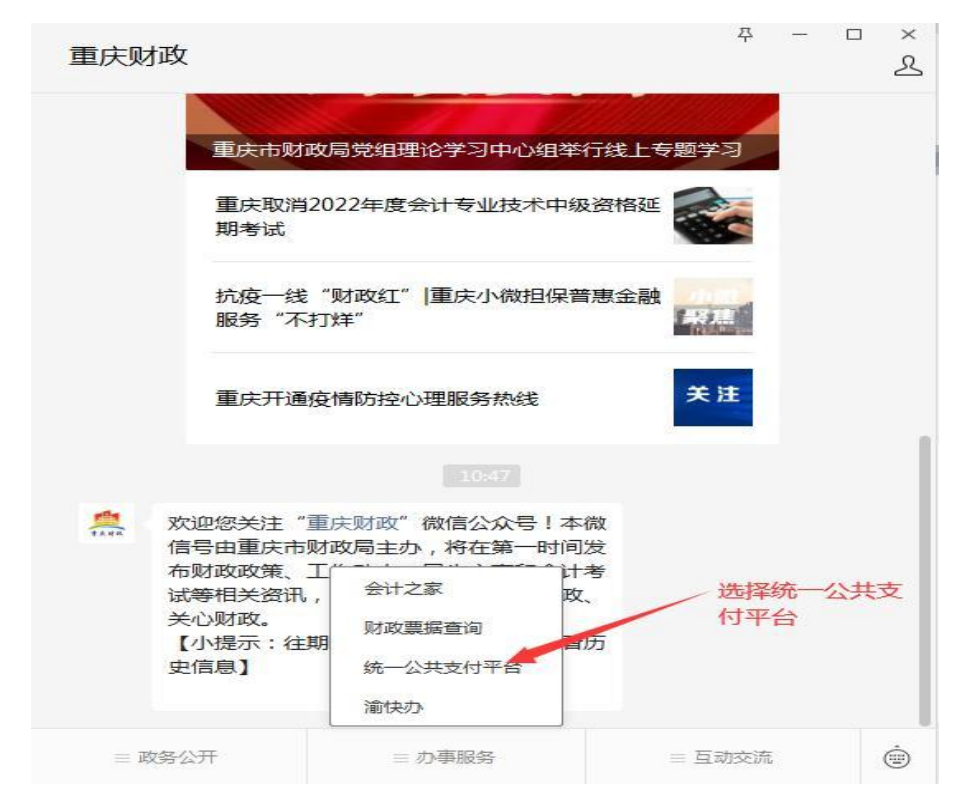

5. 进入统一公共支付平台后点击"财政缴费"。

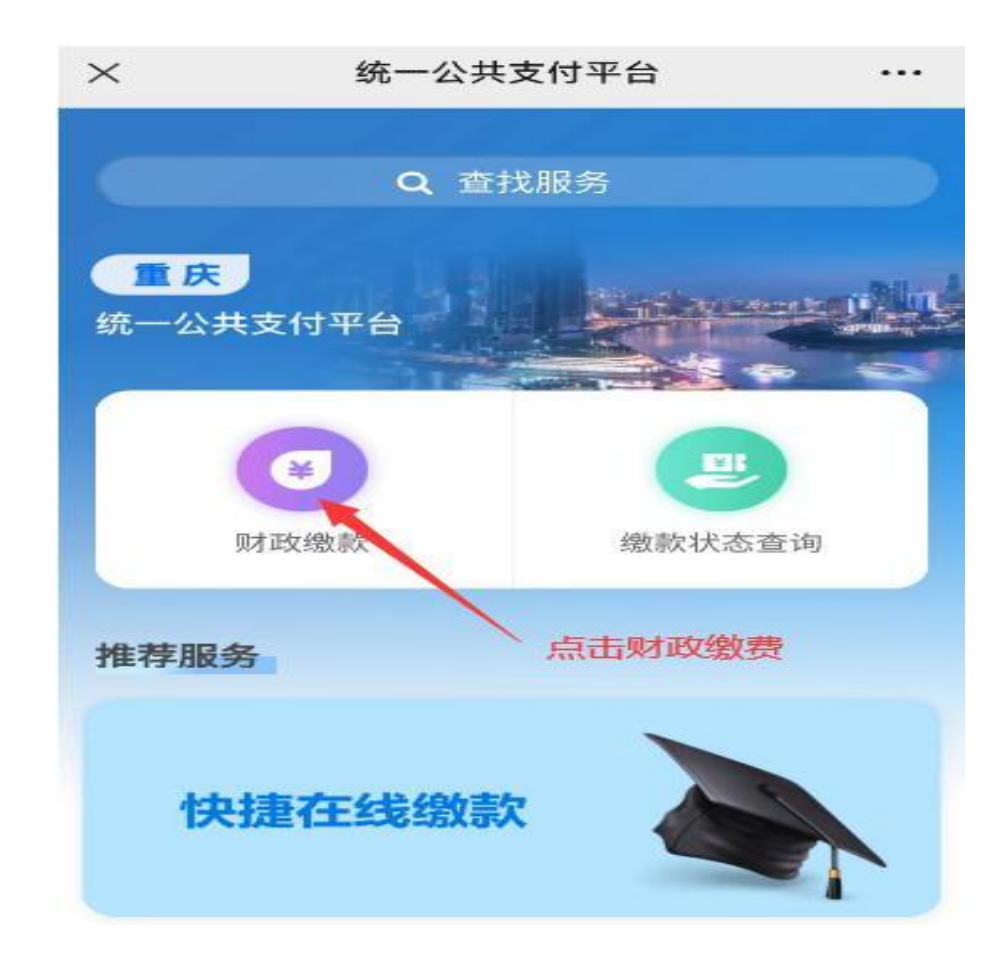

6. 输入"附件 1"中与本人相对应的"缴款码"。

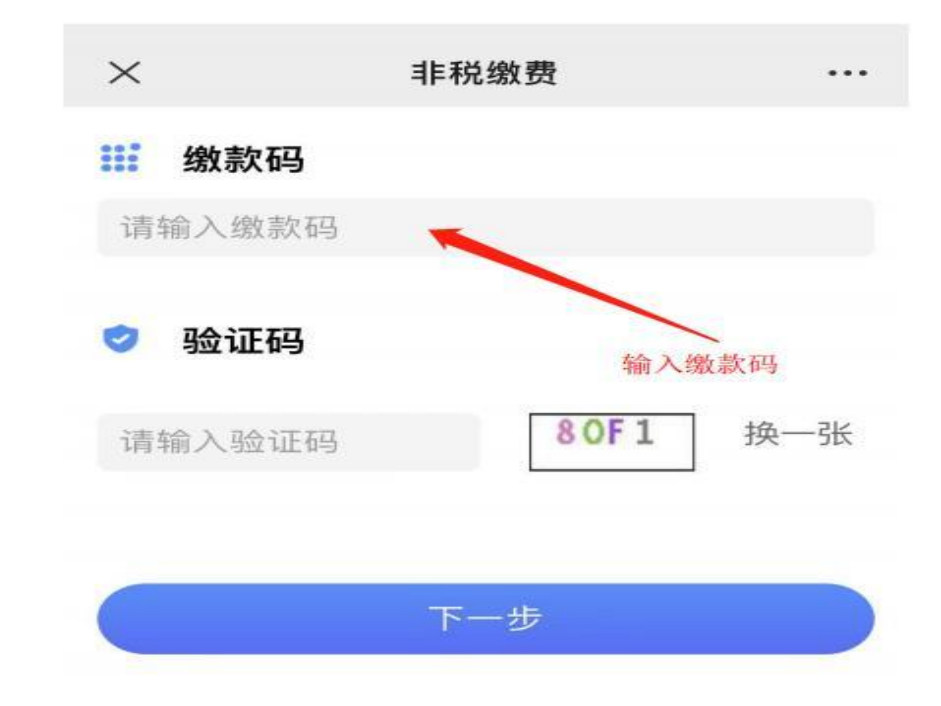

7. 核对缴费信息无误后,完成支付。